# **AUSFÜLLHILFE für die Eingabe der Daten**

## **1. Die Startseite**

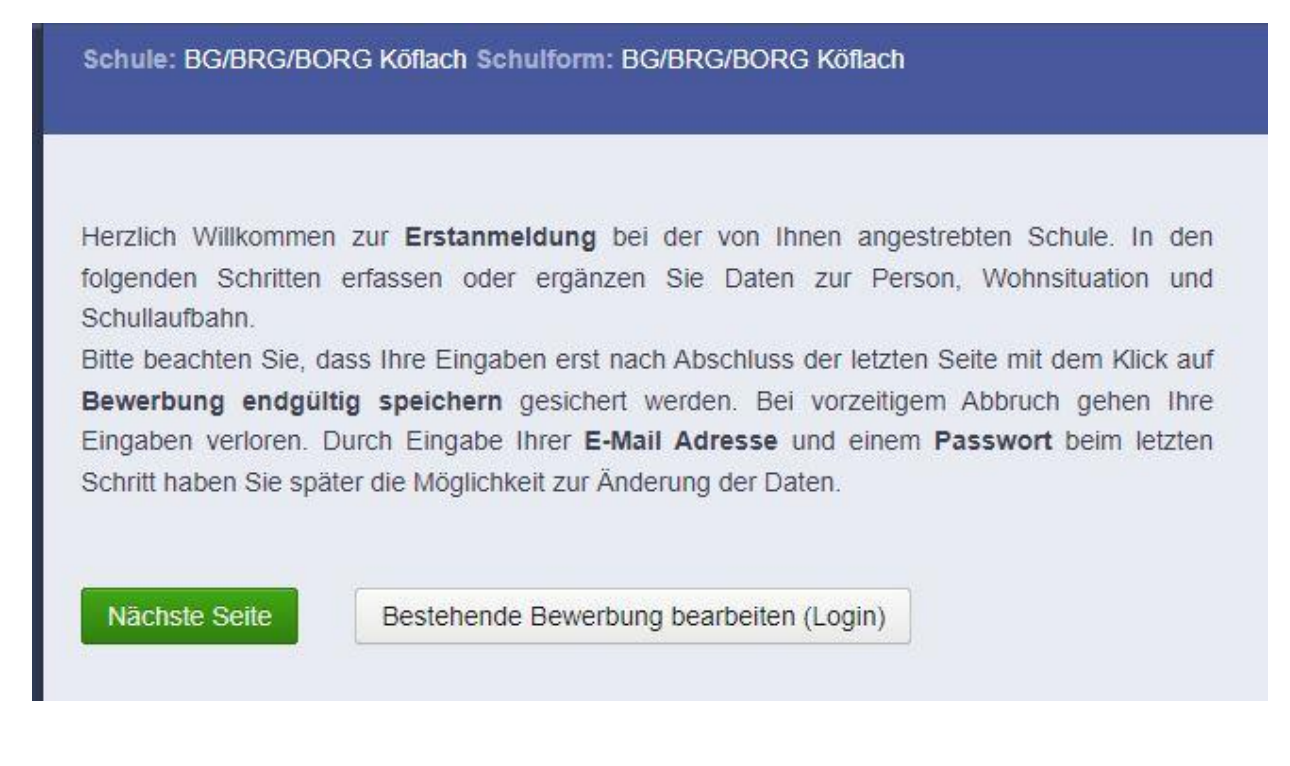

Bitte erfassen Sie auf den folgenden Seiten **ALLE** Daten, auch wenn nicht alle Felder als Pflichtfelder markiert sind!

#### **2. Daten Ihres Kindes**

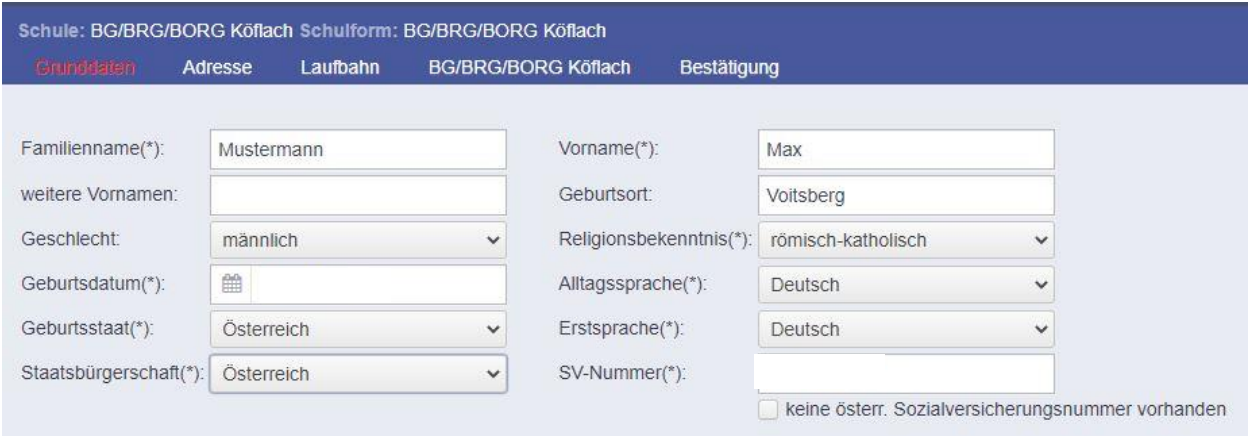

## **3. Daten Eltern**

Bitte **beachten** Sie, dass – außer bei alleiniger Obsorge (Bescheid) – für **Mutter und Vater** (Auswahl "Adressart") die Kontaktdaten jeweils extra zu erfassen sind, auch bei gleicher Meldeadresse!

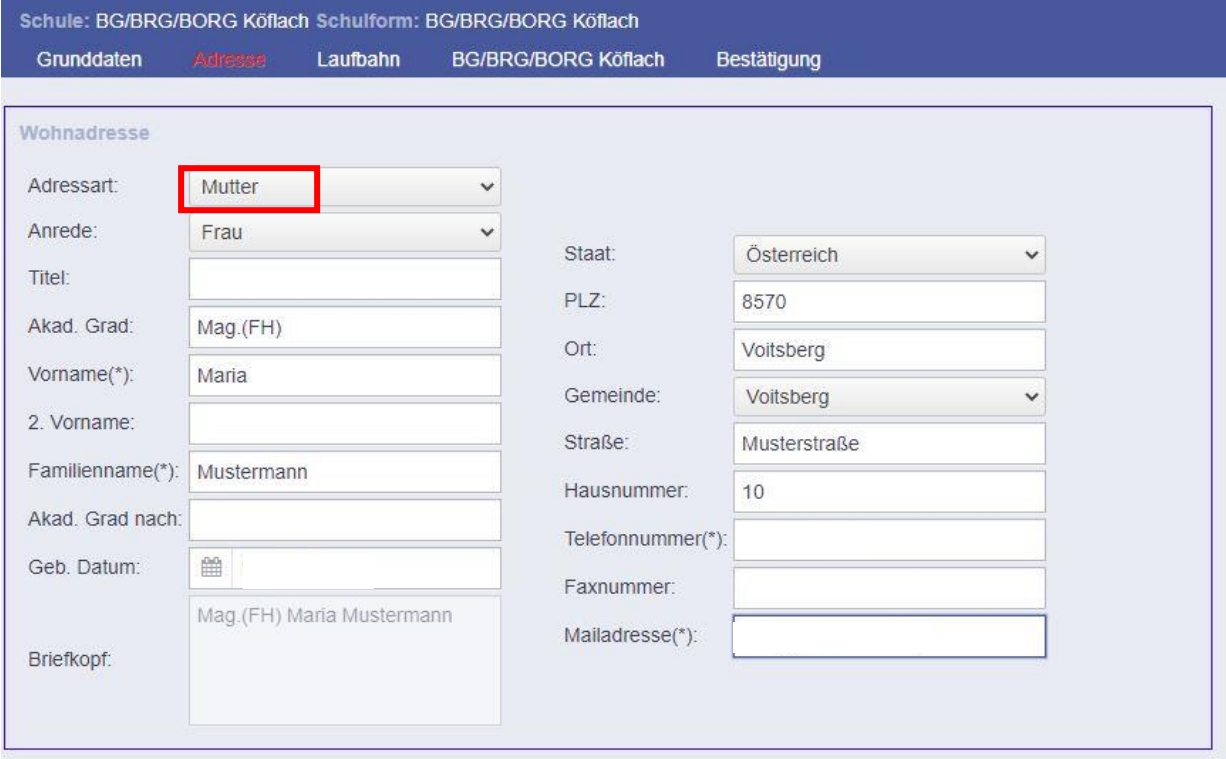

#### **Weiteren Kontakt hinzufügen:**

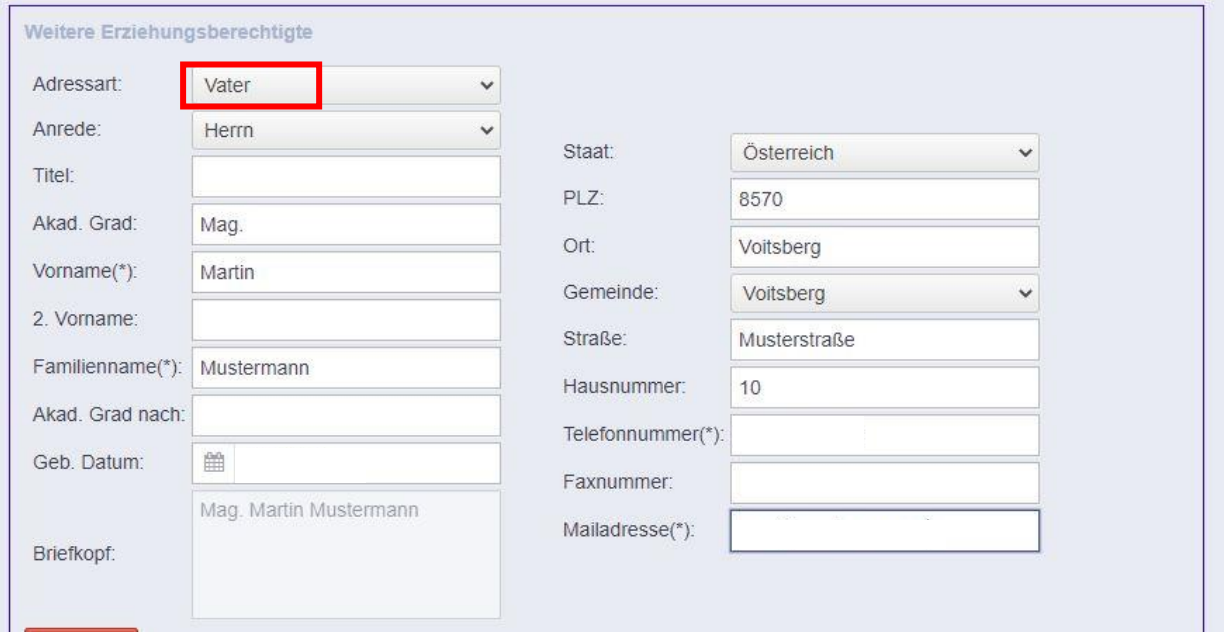

# **4. Eingabe weiterer Daten und Bestätigung**

Wenn Sie alle Daten fortlaufend eingetragen haben, besteht die Möglichkeit, ein Konto anzulegen – **WICHTIG**: Wir haben jedoch **keine Möglichkeit**, Ihr **Passwort** zu erneuern/zurückzusetzen!!

# **5. Daten überprüfen und "Drucken"**

Nach Kontrolle der Daten lässt sich die Anmeldebestätigung als PDF-Datei ausdrucken und speichern.

Weitere Vorgehensweise bitte wie unter Punkt 1 ff. "Aktuelle Information zur Anmeldung **für die 1. Klasse am BG/BRG/BORG Köflach"**